#### Introduction to LaTeX

Paul Fodor

Stony Brook University

http://www.cs.stonybrook.edu/~cse215

- TeX is essentially a Markup Language (like HTML, CSS, JSON, XML and RTF)
- TeX written by Donald Knuth in 70's
  - A revolution in typesetting
- Latex is an extension of TeX
  - Macro packages to make TeX easier to use

- High typeset quality
- Easy to include math formulas
- Latex is free
- Source file format is not bounded to a particular OS or platform
  - •Latex implementations exists for all platforms (Windows *MikTex*, Mac OsX, Linux)
  - Web, e.g., <a href="https://www.sharelatex.com">https://www.sharelatex.com</a>

#### Process to Create a Document Using LaTeX

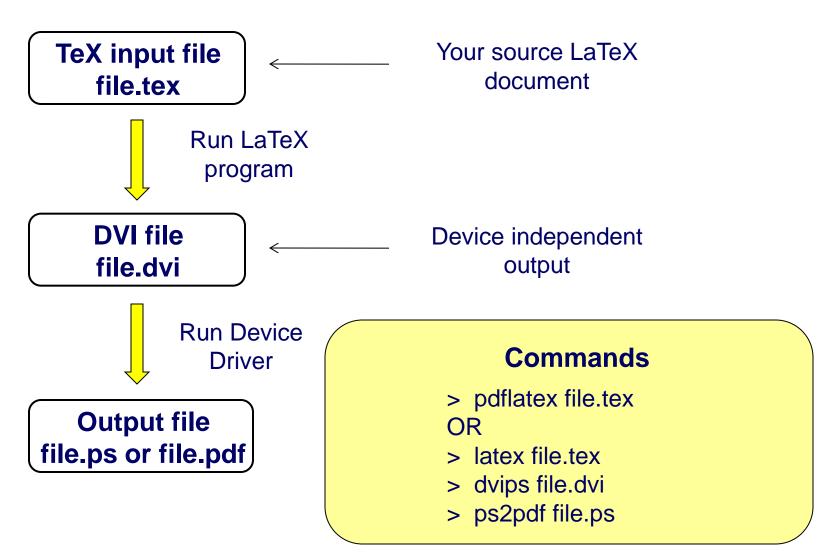

#### How to Setup LaTeX for Windows

- Download and install MikTeX
   <a href="http://www.miktex.org">http://www.miktex.org</a> (also comes with a good editor)
- Install Ghostscript and Gsview <a href="http://pages.cs.wisc.edu/~ghost">http://pages.cs.wisc.edu/~ghost</a>
- Install Acrobat Reader
- For Mac Users: TeXShop, iTexMac,
   Texmaker

#### LaTeX in the Cloud

- Make a free account at Sharelatex.com
  - •it also lets you save your latex sources in your Google Drive or Dropbox

• Start with a skeleton document:

```
\documentclass {article}
\begin {document}
First document. This is a simple example, with no extra parameters or packages included.
\end {document}
```

- The first line of code declares the type of document, in this case is a *article*.
- Then enclosed in the \begin \document \ \end \document \ tags you must write the text of your document.

• The preamble of a document lets you define the type of document you are writing, the language, the size of font

```
\documentclass {article}
\title {Simple Example}
\author {Paul Fodor}
\date {January 2016}

\begin {document}
\maketitle

Hello world!
\end {document}
```

 Basic formatting: abstract, paragraphs and newlines:

```
\begin{abstract}
This is a simple paragraph at the beginning of the document.
\end{abstract}
```

Two newlines start another paragraph.

And I can brake \\ the lines \\ and continue in a new line.

- Comments: sometimes it's necessary to add comments to your LATEX code for readability
  - put a % before the comment and LATEX will ignore that text

```
\documentclass {article}
```

% HW document

\begin{document} % Here begins the body of the document

- Reserved characters
  - The following symbol characters are reserved by LATEX because they introduce a command and have a special meaning

| Character | Function                                                                          | How to print it                             |
|-----------|-----------------------------------------------------------------------------------|---------------------------------------------|
| #         | Macro parameter                                                                   | \#                                          |
| \$        | Math mode                                                                         | \\$                                         |
| 0/0       | Comment                                                                           | \%                                          |
| ٨         | Superscript (in math mode)                                                        | $^{\{}$ or $\text{textasciicircum}$         |
| &         | Separate column entries in tables                                                 | \&                                          |
| _         | Subscript (in math mode)                                                          | \_                                          |
| {}        | Processing block                                                                  | \{ \}                                       |
| ~         | Unbreakable space, use it whenever you want to leave a space which is unbreakable | $\star \$                                   |
| \         | Starting commands, which extend until the first non-                              | <pre>\$\textbackslash\$ or \$\backsla</pre> |

alphanumerical characteristic Feat Fodor (CS Stony Brook)

- LATEX allows two writing modes for mathematical expressions:
  - the inline mode: \$ \$, \( \), or \begin{math} \end{math} \In physics, the mass-energy equivalence is stated by the equation \$E=mc^2\$, discovered in 1905 by Albert Einstein.

In physics, the mass-energy equivalence is stated by the equation  $E = mc^2$ , discovered in 1905 by Albert Einstein.

• the displayed mode: \[ \], \$\$ \$\$, \begin{displaymath} \end{displaymath} or \begin{equation} \end{equation}

The mass-energy equivalence is described by the famous equation

$$\$E=mc^2$$

discovered in 1905 by Albert Einstein.

The mass-energy equivalence is described by the famous equation

$$E = mc^2$$

discovered in 1905 by Albert Einstein.

• Common maths symbols:

| description                                                             | code                                                                 | examples                                               |  |
|-------------------------------------------------------------------------|----------------------------------------------------------------------|--------------------------------------------------------|--|
| Greek letters                                                           | \alpha \beta \gamma \rho \sigma \delta \@                            | epsilon $\alpha~eta~\gamma~ ho~\sigma~\delta~\epsilon$ |  |
| Binary operators                                                        | <pre>\times \otimes \oplus \cup \cap</pre>                           | $\times \otimes \oplus \cup \cap$                      |  |
| Relation operators                                                      | <pre>&lt; &gt; \subset \supset \subseteq \supseteq</pre>             | <>⊂⊃⊆⊇                                                 |  |
| Others                                                                  | \int \oint \sum \prod                                                | $\int \oint \sum \Pi$                                  |  |
| $ \left[ \left[ \left( \frac{1}{x^2} + y^2 \right) dx \right] \right] $ |                                                                      |                                                        |  |
| $[a_1^2 + a_1$                                                          | $a_1^2 + a_2^2 = a_3^2$                                              |                                                        |  |
| $\left[ \sum_{i=1}^{\infty} \right] \left[ \sum_{i=1}^{\infty} \right]$ |                                                                      |                                                        |  |
| \prod                                                                   | $\sum_{i=1}^{\infty} \frac{1}{n^s} = \prod_{p} \frac{1}{1 - p^{-s}}$ |                                                        |  |

LAT<sub>E</sub>X markup

Renders as

a\_{n\_i}

 $a_{n_i}$ 

• More examples:

\int\_{i=1}^n

 $\int_{i=1}^{n}$ 

 $\sum_{i=1}^{\int_{i=1}^{i}}$ 

 $\sum_{i=1}^{\infty}$ 

\prod\_{i=1}^n

 $\prod_{i=1}^{n}$ 

 $\left( i=1\right)^n$ 

 $\bigcup_{i=1}^{n}$ 

\cap\_{i=1}^n

 $\bigcap_{i=1}^n$ 

\oint\_{i=1}^n

 $\oint_{i=1}^{n}$ 

\coprod\_{i=1}^n

 $\coprod_{i=1}^{n}$ 

(c) Paul Fodor (CS Stony Brook)

## Font size

```
\tiny \scriptsize \footnotesize
```

\small \normalsize

\large \Large

\LARGE \huge

\Huge

### Tabular

Columns

- Two Columns
- \begin{tabular} { | ... | ... | }
- \end{tabular}
- Rows
  - & Split text into columns
  - \\ End a row
  - \hline Draw line under row
  - e.g. 123123 & 34.00\\ \hline

```
l = automatically adjust
    size, left justify
r = automatically adjust
    size, right justify
p = set size
    e.g p{4.7cm}
c = centre text
```

#### Example of table

```
\begin{tabular}{|||r|c|} \hline
Date & Price & Size \\ \hline
Yesterday & 5 & big \\ \hline
Today & 3 & small \\ \hline
\end{tabular}
```

| Date      | Price | Size  |
|-----------|-------|-------|
| Yesterday | 5     | Big   |
| Today     | 3     | Small |

#### Standard Environments

\begin{env\_name} stuff \end{enc\_name}

Environment name (env\_name) can be document, itemize, enumerate, tabular, etc.

\begin{itemize}
\item The first item
\item The second item
\end{itemize}

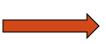

- The first item
- The second item

\begin{enumerate}
\item The first item
\item The second item
\end{enumerate}

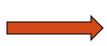

- 1) The first item
- 2) The second item

# Figures

You can insert figures in pdf, jpg, eps, and other formats into your document.

```
\begin{figure}
    \centering
    \includegraphics {name of the figure file}
    \caption{Put the caption here}
\end{figure}
```

Multiple figures can be inserted using \subfigure

# Cross Referencing

LaTeX generates numbers for Theorem, Equation, Section, Figure and other environments automatically. You can access them with \label and \ref

```
\section{Introduction} \label{sec:intro}
....
In Section \ref{sec:intro}, we ....
```

#### Reference and Citation

The \thebibliography environment produces a bibliography or reference list. In the article style, this reference list is labeled "References"; in the report style, it is labeled "Bibliography".

```
\begin{thebibliography} {widest-label}
\bibitem[label]{cite_key}
...
\end{thebibliography}
```

widest-label: Text that, when printed, is approximately as wide as the widest item label produces by the \bibitem commands.

#### Bibliography by hand

```
\begin{thebibliography} {}
\bibitem[Come95]{Come95} Comer,
D. E., {\it Internetworking with TCP/IP:
Principles, Protocols and Architecture},
volume 1, 3rd edition. Prentice-Hall,
1995.
\end{thebibliography}
```

#### Bibliography using Bibtex

- Bibliography information is stored in a \*.bib file, in Bibtex format.
- Include chicago package
  - \usepackage{chicago}
- Set referencing style
  - \bibliographystyle {chicago}
- Create reference section by
  - \bibliography \bibfile with no extension \}

#### Bibliography using Bibtex

```
(a)book{Come95,
author="D. E. Comer",
title={Internetworking with TCP/IP: Principles,
 Protocols and Architecture \},
publisher="Prentice-Hall",
year=1995,
volume=1,
edition="Third"}
```

#### Bibliography using Bibtex

- Citing references in text
  - \cite{cuc98} = (Cuce 1998)
  - \citeN{cru98} = Crud (1998)
  - \shortcite { tom 98 } = (Tom, et. al. 1998)
- Creating Bibtex Files
  - Use Emacs with extensions.
  - or copy Bibtex entries from bibliography database.